## BRADLEY SAFESHARE SENDING FILES TO SOMEONE OUTSIDE THE FIRM

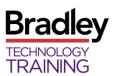

# WHAT IS SAFESHARE?

Bradley SafeShare is an application that allows you to send and receive files to and from someone outside the firm easily and securely.

The recipient will receive a notification email with instructions for accessing the secure delivery.

• There are Quick References with additional information including instructions to the recipient posted on the SafeShare home page.

## ACCESSING SAFESHARE

1. Click the BRADLEY SAFESHARE link on the Bradley Intranet home page or <u>https://safeshare.bradley.com</u>.

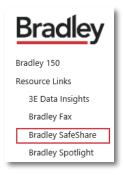

- 2. Login by choosing SIGN IN TO AZURE SSO.
  - Internal Bradley users can use SSO (single-sign on) to login instead of entering the user name and password
  - If working remotely, the Bradley user will need to use Authentication.

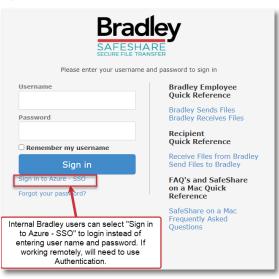

# SENDING SECURE FILES

1. Click COMPOSE DELIVERY.

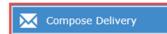

2. The Express Delivery menu will display

4846-0441-5313.5

#### 3. Complete fields

| Express Delivery Action -                   |           |                                                                                         |                             |                        |      |  |  |
|---------------------------------------------|-----------|-----------------------------------------------------------------------------------------|-----------------------------|------------------------|------|--|--|
| Create a package and deliver it in one step |           |                                                                                         |                             |                        |      |  |  |
| Attach files                                |           | Cc/Bcc                                                                                  | Email notification message  | Advanced options       | Send |  |  |
| То                                          |           |                                                                                         |                             |                        |      |  |  |
| Subject                                     |           |                                                                                         |                             |                        |      |  |  |
| Secure message                              | * 6       | Ê ← → C                                                                                 |                             | Source                 |      |  |  |
|                                             | BI        | $\underline{U} \mid \underline{I}_{x} \mid \stackrel{1}{\stackrel{1}{\stackrel{2}{=}} $ | ≣   ∃≣ ∄≣   Format -   Font | - Size - <u>A</u> - M- |      |  |  |
|                                             |           |                                                                                         |                             |                        |      |  |  |
|                                             |           |                                                                                         |                             |                        |      |  |  |
| Date expires                                | 10/27/202 | 23                                                                                      |                             |                        |      |  |  |
| Attach files                                |           | Cc/Bcc                                                                                  | Email notification message  | Advanced options       | Send |  |  |

| То                | Enter the email address(es) of the recipients. If multiple recipients, separate the email addresses with a comma.                                                                                                    |  |  |  |  |  |
|-------------------|----------------------------------------------------------------------------------------------------|--|--|--|--|--|
| Subject           | Enter the subject of the email notification the recipients will receive.                                                                                                    |  |  |  |  |  |
| Secure<br>message | Enter any information you would like to include. This information is secure and is not included in the email notification to the recipient.<br>NOTE: The default NOTIFICATION MESSAGE field will display basic instructions for the recipient.<br>However, the recipient will receive more detailed instructions in the email. (See below) This field can also be edited. |  |  |  |  |  |
| Optional          | Click EMAIL NOTIFICATION MESSAGE to edit the Notification message or CC/BCC to add a CC/BCC line                                                                                                    |  |  |  |  |  |

### **ATTACHING FILES**

- 1. Select ATTACH FILES, and NetDocuments window opens.
- 2. Select the file(s) to upload.
- 3. Click **OPEN** once all files have been selected.
- 4. To select a document saved locally, scroll down the NAVIGATION PANE, and select COMPUTER.

| Recent Documents            |                                                                                                    |     |                |                |               |             | Search by "Everything" w 🔍 🖌           |
|-----------------------------|----------------------------------------------------------------------------------------------------|-----|----------------|----------------|---------------|-------------|----------------------------------------|
| ocument 👻 Add Folder Go     | to Workspace                                                                                                    |     |                |                |               |             |                                        |
| Home                        | Name                                                                                                    | Ve  | Date Modified  | Document ID    | Туре          | Create ^    |                                        |
| Recent Documents            | SafeShare - Bradley Employee - Send files to someo                                                                                                    | 4   | 7/14/2021 1:36 | 4846-0441-5313 | Microsoft Wor | Judy Bal    |                                        |
| Recent Locations            | OLDSafeShare - Receive files from outside the firm                                                                                                    | 3   | 10/13/2023 10: | 4824-0699-3233 | Microsoft Wor | Judy Bal    |                                        |
| Admin                       | Bradley SafeShare (External QR) - Receive files from                                                                                                    | 5   | 10/13/2023 10: | 4838-6693-8705 | Microsoft Wor | Judy Bal    |                                        |
| DEV                         | SafeShare - Bradley Employee - Receiving Files Secur                                                                                                    | 6   | 10/13/2023 10: | 4847-8935-7905 | Microsoft Wor | Judy Bal    |                                        |
| E Legal                     | SafeShare (External QR) - Send files to Bradley                                                                                                    | 4   | 10/2/2023 5:54 | 4822-8974-9329 | Microsoft Wor | Judy Bal    |                                        |
| Project Documents           | Bradley SafeShare Need Help QR                                                                                                    | 3   | 10/2/2023 6:11 | 4841-8570-5809 | Microsoft Wor | Jade Boy    |                                        |
| 1 Computer                  | SafeShare Log In                                                                                                    | 4   | 10/2/2023 6:08 | 4845-3724-0913 | Microsoft Wor | Jade Boy    |                                        |
|                             | NHO Day 1                                                                                                    | 2   | 10/12/2023 8:1 | 4878-4016-2437 | Microsoft Pow | Dave Ro     |                                        |
|                             | DocuSign - Logging in and Sending Documents for                                                                                                    | 2   | 8/4/2023 2:36  | 4877-9625-3813 | Microsoft Wor | Erica Wh    |                                        |
|                             | le new-to-training-starter-guide-foundations-of-instru                                                                                                    | 1   | 5/10/2022 4:01 | 4893-0545-8464 | Adobe Acroba  | Kelly Kn    | Please select a document to see detail |
|                             | WE HAVE TO BE BAD AT SOMETHING BEFORE WE C                                                                                                    | 1   | 12/22/2022 4:5 | 4854-2883-1302 | Adobe Acroba  | Kelly Kn    | information                            |
|                             | Framing_Strategy for Conversation_Turpin_Communi                                                                                                    | 1   | 5/26/2022 11:3 | 4876-2666-3970 | Adobe Acroba  | Kelly Kn    |                                        |
|                             | and the second second s | eto |                |                |               |             |                                        |
| Visit NetDocuments Directly |                                                                                                    |     |                |                |               | wert to PDF |                                        |

• **NOTE**: Documents that are attached from NetDocs will create a new version of that document in NetDocs once it is attached.

- 7. Click SEND.
  - A DELIVERY CREATED confirmation message will display.

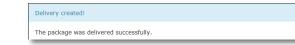

8. The recipient will receive an email with the following instructions:

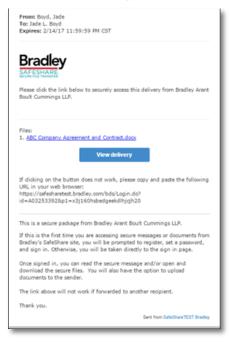

- The recipient will receive a link in the email for each attachment that will allow them to jump straight to that attachment.
- The **VIEW DELIVERY** link will take them to the entire delivery.

With both options the recipient will have to log in to SafeShare.

- You will receive an email notification when the recipient has accessed SafeShare.
- 9. Click SIGN OUT in the upper right corner of the screen

Or click **COMPOSE DELIVERY** in the upper left of the screen to send more secure files.

#### **ADVANCED OPTIONS**

- This provides the ability to set passwords and customize when and how you are notified.
- To delay delivery, select the DATE AVAILABLE field at the bottom of the email.
- To set an early expiration date for the email, select the DATE EXPIRES field at the bottom of the email.
  - By default, recipients have **14 days** to retrieve the secure file(s). After 14 days, the file(s) will be deleted from the SafeShare system. An email reminder will be sent 3 days before the files are deleted.

| Advanced options                                                                                                  |                                                                                                    |        | ×  |
|----------------------------------------------------------------------------------------------------|----------------------------------------------------------------------------------------------------|--------|----|
| Date available<br>Password<br>Confirm password                                                                    |                                                                                                    |        |    |
|                                                                                                    | <ul> <li>☑ Allow reply to all</li> <li>□ Send me delivery access details</li> <li>◎ 1 day v after sending the delivery</li> <li>○ 1 day v before the delivery expires</li> <li>□ Notify me when recipients delete this delivery</li> </ul> |        |    |
| Notify when recipients access this delivery<br>Notify when recipients download files<br>Email addresses to notify | First time Do not notify                                                                                                    | ×<br>× |    |
| email addresses to notify                                                                                         | kknowles@bradley.com                                                                                                    |        | Ok |

#### **CONTACTS**

- If the recipient is not currently in your Contacts, the DELIVERY CREATED dialog box will allow you to add the recipient to your contacts.
- Complete the contact information and click UPDATE CONTACTS to save.

| Deliv | elivery created!                                         |            |                                |                           |  |  |  |
|-------|----------------------------------------------------------|------------|--------------------------------|---------------------------|--|--|--|
|       | oackage was delivered suc<br>following recipients have b |            | ntacts. You can optionally add | additional details below. |  |  |  |
|       | Email address                                            | First name | Last name                      | Company                   |  |  |  |
|       | jade81378@hotmail.com                                    | Jade       | Boyd                           | ABC Company ×             |  |  |  |
| Upo   | date contacts                                            |            |                                |                           |  |  |  |

## PACKAGES

The Packages section of SafeShare allows you to view and edit attachments, as well as get details regarding sent deliveries.

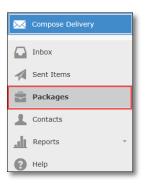

#### ADDING A RECIPIENT TO AN EXISTING PACKAGE

- 1. Click on PACKAGES and select the appropriate package from the list
- 2. Click the ACTION drop down menu from the PACKAGE INFORMATION area
- 3. Choose SEND DELIVERY
- 4. Add the new email address in the To field

| $\bowtie$ | Compose Delivery    | Pac        | kage: test                                   |                     |                                                        |                     |           |              |
|-----------|---------------------|------------|----------------------------------------------|---------------------|--------------------------------------------------------|---------------------|-----------|--------------|
|           | Received Deliveries | Pack       | age Information                              |                     |                                                        |                     | -         | on •         |
| 1         | Sent Deliveries     |            | Tags<br>Description                          |                     |                                                        |                     | Ed<br>His | t<br>tory    |
| ÷         | Packages            |            | Owners                                       | Balcomb-Richey, Jud | ly .                                                   |                     | De        | lete package |
| 1         | Contacts            | ^          | llow secure reply to all<br>Auto delete date | No                  | м                                                      |                     | Se        | nd delivery  |
| л         | Reports -           |            | Deletion reminder date                       |                     |                                                        |                     |           |              |
| 0         | Help                |            | Created<br>Last updated<br>Last delivered    | 08/22/2016 04:10 P  | M by Balcomb-Richey, Judy<br>M by Balcomb-Richey, Judy |                     |           |              |
|           |                     | Add<br>Add | Files                                        |                     |                                                        |                     | Acti      | on -         |
|           |                     | Files      |                                              |                     |                                                        |                     |           |              |
|           |                     |            |                                              |                     | No files                                               |                     |           |              |
|           |                     | Deliv      | eries                                        |                     |                                                        |                     |           |              |
|           |                     |            | Delivery Name                                | Recipients          | Date Available                                         | Date Expires        |           |              |
|           |                     |            | test                                         | Judy Balcomb-Richey | 08/22/2016 04:10 PM                                    | 09/05/2016 11:59 PM | đ         | •            |
|           |                     |            |                                              |                     |                                                        | Items 1 to 1 of 1   | 101 -4    | 1- 10        |
|           |                     |            |                                              |                     |                                                        |                     |           |              |
|           |                     |            |                                              |                     |                                                        |                     |           |              |

5. Click SEND; This will add the new contact as a recipient of the same package sent to other

## **R**EPORTS

The Reports section of SafeShare allows you to get details regarding sent deliveries and packages. Expand the Reports section to access Deliveries and Packages.

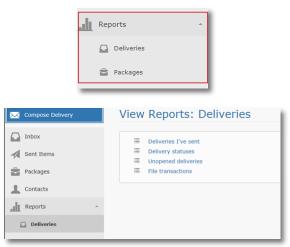

### PACKAGES

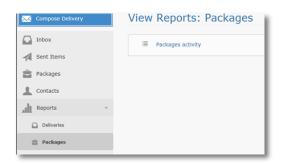

## SAFESHARE MOBILE APPS

**NOTE:** Biscom SFT Mobile, known as SafeShare, has not been tested for Bradley users at this time.

## FOR MORE HELP

There is also a Quick Reference with instructions to the recipient posted on the SafeShare home page.

| SAFESH<br>SECURE FILE T |                                                                                                    |
|-------------------------|----------------------------------------------------------------------------------------------------|
| Username<br>Password    | Bradley Employee<br>Quick Reference<br>Bradley Sends Files<br>Bradley Receives Files                      |
| Remember my username    | Recipient<br>Quick Reference<br>Receive Files from Bradley<br>Send Files to Bradley                       |
| Forgot your password?   | FAQ's and SafeShare<br>on a Mac Quick<br>Reference<br>SafeShare on a Mac<br>Frequently Asked<br>Questions |